## 団体検査 団体検査 システム操作マニュアル 検査結果報告マニュアル

2023年8月

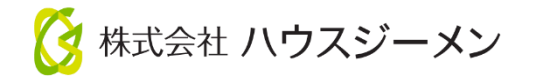

## ハウスジーメンポータルサイトへログイン

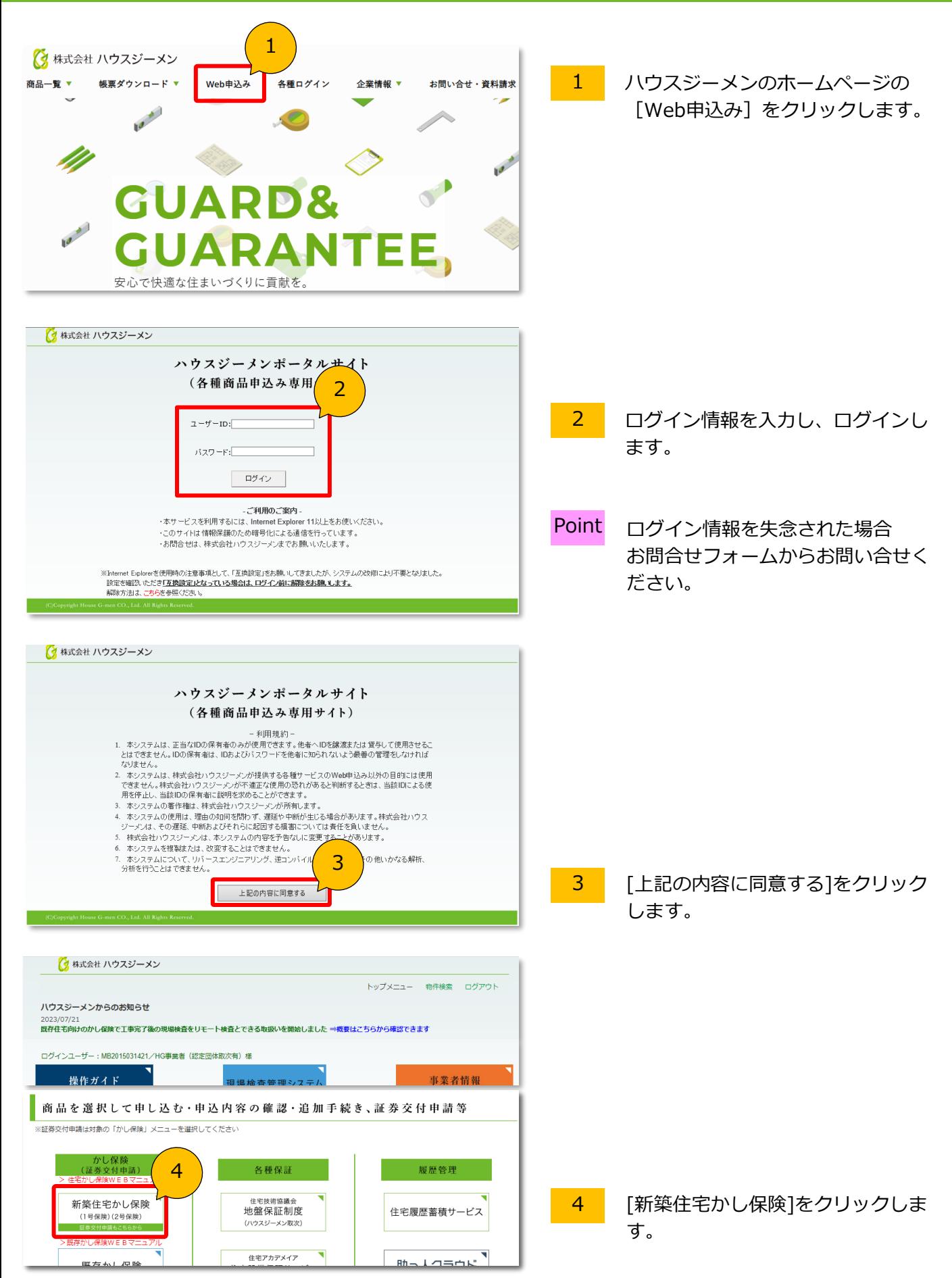

## 検査情報画面に検査実施日を入力します

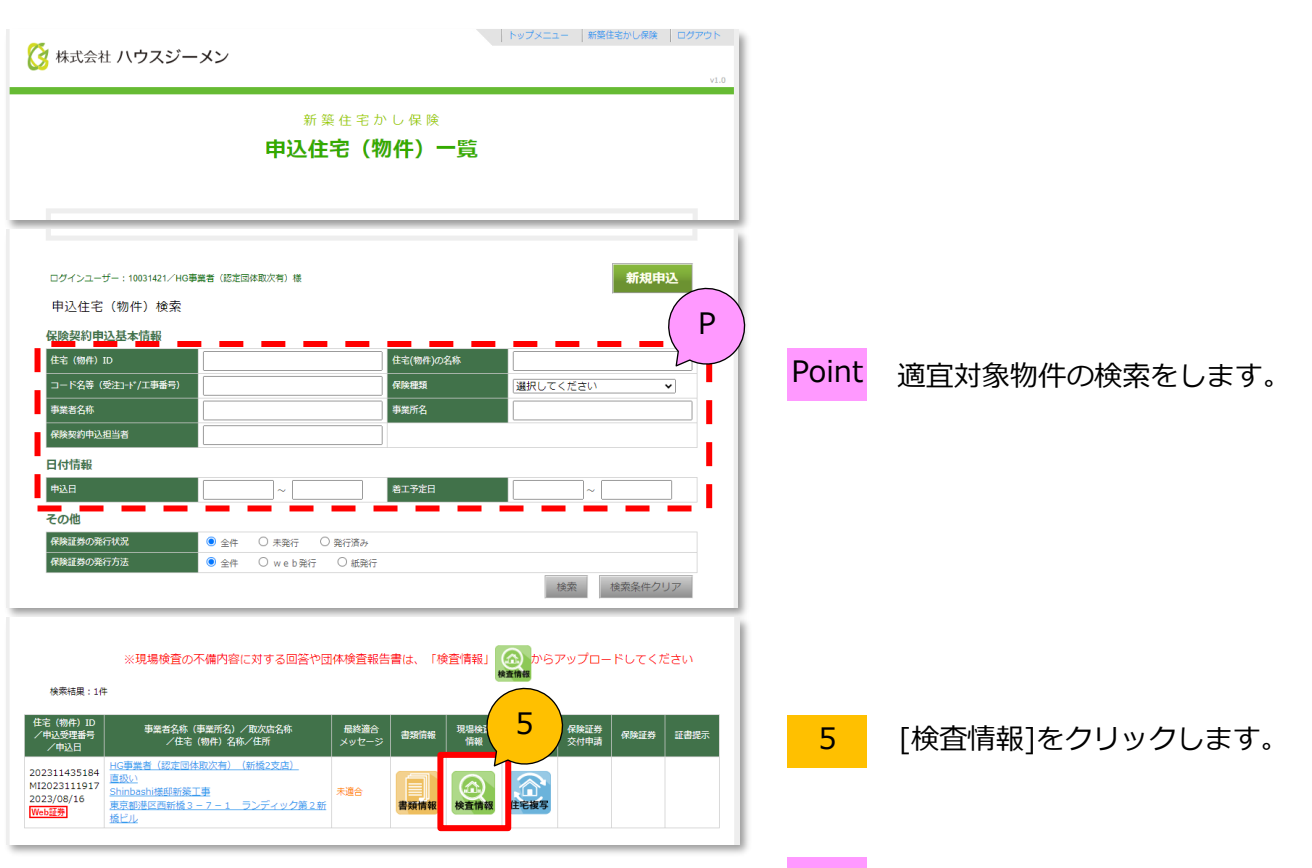

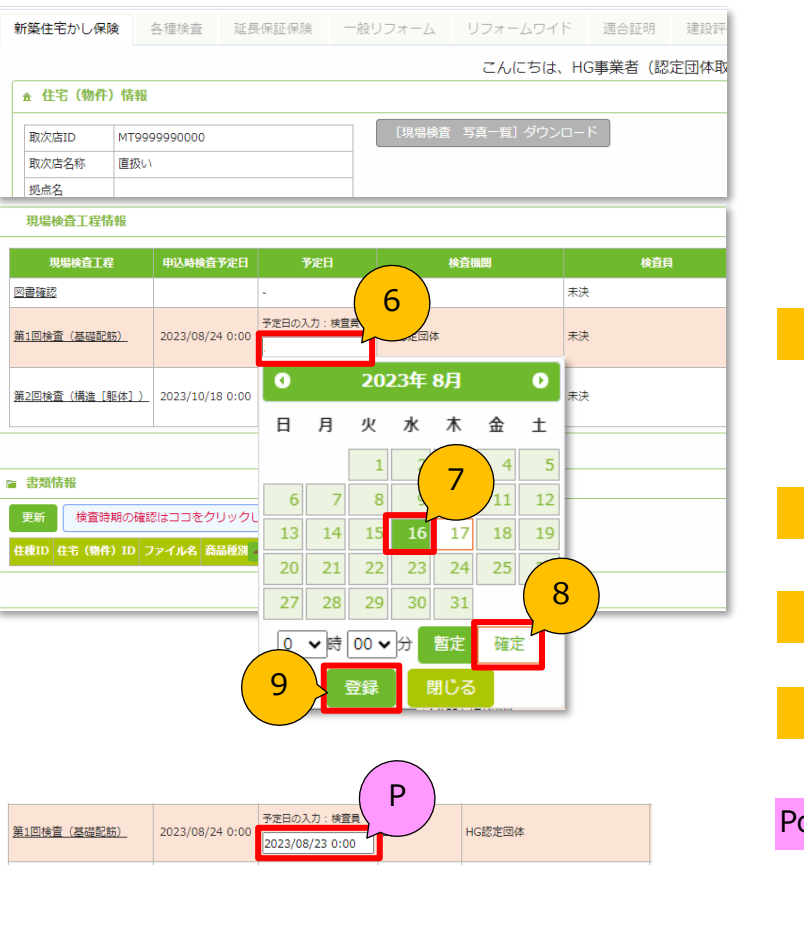

 $\hat{\mathbf{n}}$ 

ŧ

図 第1

| 48

第1

Point ページが切替わらない場合 ポップアップブロックの可能性があ ります。ポップアップの許可をして ください。

- 6 [現場検査工程情報]欄の[予定日]を クリックします。
	- 7 [検査実施日]を選択します。
- 8 [確定]をクリックします。
- 9 [登録]をクリックします。

<mark>pint</mark> 黒文字で実施日が登録されます。

## 検査結果を報告します

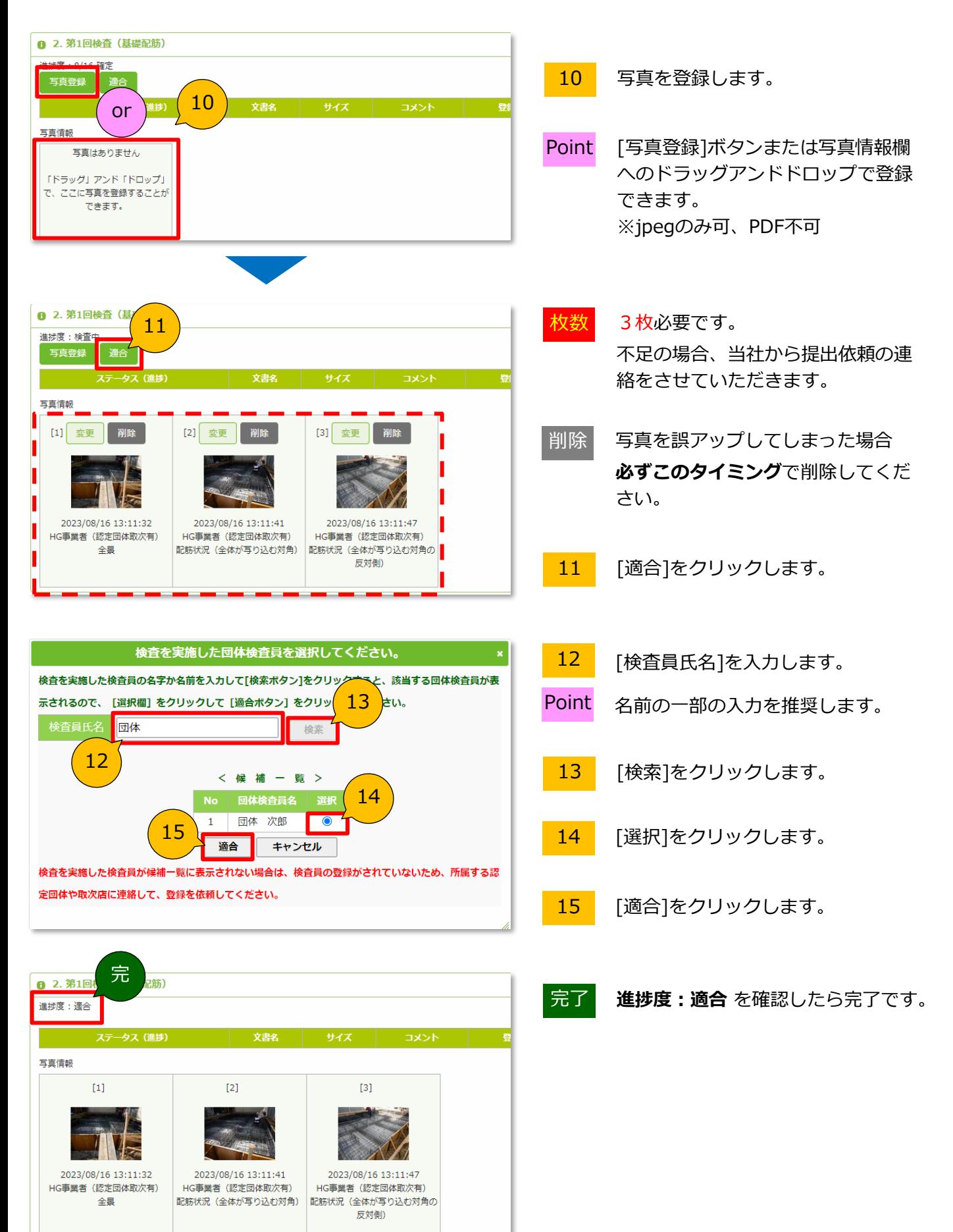

MA230829-161(3)

ご不明点は下記連絡先までご連絡ください 瑕疵検査室 TEL:03-5408-8484